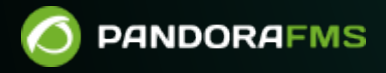

# **Ubuntu サーバへの Pandora FMS**

#### From:

<https://pandorafms.com/manual/!775/> **Peranent link:** 

[https://pandorafms.com/manual/!775/ja/documentation/pandorafms/technical\\_annexes/30\\_pfms\\_install\\_latest\\_ubuntu\\_server](https://pandorafms.com/manual/!775/ja/documentation/pandorafms/technical_annexes/30_pfms_install_latest_ubuntu_server)  $24/03/18$  21:03

 $\odot$ 

# **Ubuntu サーバへの Pandora FMS インストールガイ**

#### **Pandora FMS**

 $\bullet$  Ubuntu server 22.04  $\bullet$  root

**root**  $\blacksquare$ 

apt install -y gawk sed grep

rm -rf /opt/pandora/deploy mkdir -p /opt/pandora/deploy cd /opt/pandora/deploy

apt update apt install -y net-tools vim curl wget  $\setminus$  software-properties-common apt-transport-https\ ca-certificates gnupg lsb-release

#### $\mathsf{A}$ pache2 **PHP 8**

add-apt-repository ppa:ondrej/php apt update apt upgrade apt install -y php8.0-fpm php8.0-common libapache2-mod-fcgid php8.0-cli apache2 a2enmod proxy fcgi setenvif systemctl reload apache2 a2enconf php8.0-fpm systemctl restart php8.0-fpm

# **Pandora FMS Web**

apt install  $-y \land$ 

```
 ldap-utils postfix \
 wget graphviz \
 xfonts-75dpi xfonts-100dpi \
 xfonts-ayu xfonts-intl-arabic \
 xfonts-intl-asian xfonts-intl-phonetic \
 xfonts-intl-japanese-big xfonts-intl-european \
 xfonts-intl-chinese xfonts-intl-japanese \
 xfonts-intl-chinese-big libzstd1 \
 gir1.2-atk-1.0 libavahi-common-data\
 cairo-perf-utils libfribidi-bin \
php8.0-mcrypt php8.0-gd \
 php8.0-curl php8.0-mysql \
 php8.0-ldap php8.0-fileinfo \
 php8.0-gettext php8.0-snmp\
 php8.0-mbstring php8.0-zip \
 php8.0-xml rpc php8.0-xml \
 php8.0-yaml libnet-telnet-perl\
 whois cron
```
# **Pandora FMS**

 $\odot$ 

```
apt install -y \setminus perl nmap\
   fping sudo \
   net-tools nfdump \
   expect openssh-client \
   postfix unzip \
   xprobe coreutils \
   libmoosex-role-timer-perl libmoosex-perl \
   libdbd-mysql-perl libcrypt-mysql-perl \
   libhttp-request-ascgi-perl liblwp-useragent-chicaching-perl \
   liblwp-protocol-https-perl snmp\
   libnetaddr-ip-perl libio-socket-ssl-perl\
   libio-socket-socks-perl libio-socket-ip-perl \
   libio-socket-inet6-perl libnet-telnet-perl \
   libjson-perl libencode-perl \
   cron libgeo-ip-perl\
   arping snmp-mibs-downloader \
   openjdk-8-jdk
```
mkdir -m 0755 -p /etc/apt/keyrings

```
curl -fsSL https://download.docker.com/linux/ubuntu/gpg | \
   sudo gpg --yes --dearmor -o /etc/apt/keyrings/docker.gpg
```

```
threw out \
```

```
 "deb [arch=$(dpkg --print-architecture) signed-
by=/etc/apt/keyrings/docker.gpg] https://download.docker.com/linux/ubuntu
```

```
$(lsb release -cs) stable" | \
   sudo tee /etc/apt/sources.list.d/docker.list
apt update -y
apt-get install -y \land docker-ce docker-ce-cli containerd.io\
   docker-buildx-plugin docker-compose-plugin
systemctl disable docker --now
systemctl disable docker.socket --now
```
# **WMI 監視 うための依存ファイル**

 $\odot$ 

```
curl -O https://firefly.pandorafms.com/pandorafms/utils/bin/wmic
curl -O https://firefly.pandorafms.com/pandorafms/utils/bin/pandorawmic
chmod +x pandorawmic wmic
cp -a wmic /usr/bin/
cp -a pandorawmic /usr/bin/
```
#### **Fping**

```
rm -f /usr/sbin/fping
ln -s /usr/bin/fping /usr/sbin/fping
```
# **Google Chrome Tool**

```
wget https://dl.google.com/linux/direct/google-chrome-stable_current_amd64.deb
dpkg -i google-chrome-stable_current_amd64.deb
ln -s /usr/bin/google-chrome /usr/bin/chromium-browser
```
## **VMware Tool**

```
apt install -y \backslash lib32z1 lib32z1 \
   build-essential uuid uuid-dev \
   libssl-dev perl-doc\
   libxml-libxml-perl libcrypt-ssleay-perl \
   libsoap-lite-perl libmodule-build-perl
wget
https://firefly.pandorafms.com/pandorafms/utils/VMware-vSphere-Perl-SDK-7.0.0-16
453907.x86_64.tar.gz
tar -xzvf VMware-vSphere-Perl-SDK-7.0.0-16453907.x86_64.tar.gz
cd vmware-vsphere-cli-distrib/
sed --follow-symlinks -i -e "s/[^#].*show EULA().*/ #show EULA();/g" vmware-
install.pl
```

```
./vmware-install.pl -default
cd ..
```
# **Oracle client tool**

 $\odot$ 

```
mkdir -p /opt/oracle
wget
https://download.oracle.com/otn_software/linux/instantclient/19800/instantclient
-basic-linux.x64-19.8.0.0.0dbru.zip
wget
https://download.oracle.com/otn_software/linux/instantclient/19800/instantclient
-sqlplus-linux.x64-19.8.0.0.0dbru.zip
rm -fr /opt/oracle/*
unzip instantclient-basic-linux.x64-19.8.0.0.0dbru.zip -d /opt/oracle/
unzip instantclient-sqlplus-linux.x64-19.8.0.0.0dbru.zip -d /opt/oracle/
```

```
cat>> /root/.profile <<'EOF_ENV'
#!/bin/bash
VERSION=19.8
export PATH=$PATH:/opt/oracle/instantclient_19_8
export LD_LIBRARY_PATH=$LD_LIBRARY_PATH:/opt/oracle/instantclient_19_8
export ORACLE HOME=/opt/oracle/instantclient 19 8
EOF_ENV
```

```
source '/root/.profile'
```
# **IPAM 依存ファイル**

```
apt install -y \setminus xprobe libnetaddr-ip-perl \
   coreutils libdbd-mysql-perl \
   libxml-simple-perl libgeo-ip-perl \
   libio-socket-inet6-perl libxml-twig-perl \
   libnetaddr-ip-perl
```
# $MS SOL$  **ODBC**

```
curl -sSL https://packages.microsoft.com/keys/microsoft.asc | \
  tee /etc/apt/trusted.gpg.d/microsoft.asc
curl -sSL https://packages.microsoft.com/config/ubuntu/20.04/prod.list | \
  tee /etc/apt/sources.list.d/microsoft-prod.list
apt update
env ACCEPT EULA=Y apt install -y msodbcsql17
```
# $\Lambda$ ppArmor UFW

systemctl stop ufw.service systemctl disable ufw systemctl stop apparmor systemctl disable apparmor

# **MySQL**

```
curl -O https://repo.percona.com/apt/percona-release_latest.generic_all.deb
apt install -y gnupg2 lsb-release ./percona-release latest.generic all.deb
percona-release setup ps80
apt install -y percona-server-server percona-xtrabackup-80
```
systemctl start mysql

mysql -uroot -p

ALTER USER 'root'@'localhost' IDENTIFIED WITH mysql\_native\_password BY 'pandora';

create database pandora;

CREATE USER pandora IDENTIFIED BY 'pandora';

ALTER USER 'pandora' IDENTIFIED WITH mysql native password BY 'pandora';

GRANT ALL PRIVILEGES ON pandora.\* TO 'pandora';

exit;

```
cat > /etc/mysql/my.cnf << EOF_DB
[mvsald]
datadir=/var/lib/mysql
user=mysql
character-set-server=utf8mb4
skip-character-set-client-handshake
# Disabling symbolic-links is recommended to prevent assorted security risks
symbolic-links=0
# Mysql optimizations for Pandora FMS
# Please check the documentation in http://pandorafms.com for better results
max allowed packet = 64M
innodb_buffer_pool_size = grep -i total /proc/meminfo | head-1 | awk '{printf
"%.2f \n", $(NF-1)*0.4/1024}' | sed "s/..*$/M/g"
innodb lock wait timeout = 90
```
 $\odot$ 

```
innodb_file_per_table
innodb flush log at trx commit = 0innodb_flush_method = O_DIRECT
innodb log file size = 64Minnodb log buffer size = 16Minnodb io capacity = 300thread cache size = 8thread stack = 256Kmax connections = 100
key_buffer_size=4M
read_buffer_size=128K
read rnd buffer size=128K
sort buffer size=128K
join_buffer_size=4M
skip-log-bin
sql_mode=""
log-error=/var/log/mysql/error.log
[mysqld_safe]
log-error=/var/log/mysqld.log
pid-file=/var/run/mysqld/mysqld.pid
EOF_DB
```
systemctl restart mysql

## **Pandora FMS**

 $\odot$ 

```
curl -LSs --output \
   pandorafms_console-7.0NG.tar.gz\
"http://firefly.pandorafms.com/pandorafms/latest/Tarball/LTS/pandorafms_console-
7.0NG.tar.gz"
curl -LSs --output \
  pandorafms server-7.0NG.tar.gz\
"http://firefly.pandorafms.com/pandorafms/latest/Tarball/LTS/pandorafms_server-7
.0NG.tar.gz"
curl -LSs \text{-}-output \
 pandorafms agent linux-7.0NG.tar.gz\
"http://firefly.pandorafms.com/pandorafms/latest/Tarball/LTS/pandorafms_agent_li
nux-7.0NG.tar.gz"
```
#### **Pandora FMS Web**

```
tar xvzf pandorafms_console-7.0NG.tar.gz
cp -Ra pandora_console /var/www/html/
```
rm -f /var/www/html/pandora\_console/\*.spec

#### **Pandora FMS**

useradd pandora

mv pandorafms\_server-7.0NG.tar.gz /opt/pandora/deploy/

cd /opt/pandora/deploy

tar xvfz pandorafms\_server-7.0NG.tar.gz

cd pandora\_server

./pandora\_server\_installer --install

#### **Pandora FMS**

```
apt install -y libyaml-tiny-perl perl coreutils wget curl unzip procps python3
python3-pip
```
mv pandorafms\_agent\_linux-7.0NG.tar.gz /opt/pandora/deploy/

cd /opt/pandora/deploy

tar xvzf pandorafms\_agent\_linux-7.0NG.tar.gz

unix cd

```
./pandora_agent_installer --install
```
cp -a tentacle\_client /usr/local/bin/

#### **GoTTY**

```
cd /opt/pandora/deploy
```
wget https://firefly.pandorafms.com/pandorafms/utils/gotty\_linux\_amd64.tar.gz

tar xvzf gotty\_linux\_amd64.tar.gz

mv gotty /usr/bin/

#### **SSL 設定**

 $\odot$ 

```
cat > /etc/apache2/conf-available/ssl-params.conf << EOF_PARAM
SSLCipherSuite EECDH+AESGCM:EDH+AESGCM:AES256+EECDH:AES256+EDH
      SSLProtocol All -SSLv2 -SSLv3 -TLSv1 -TLSv1.1
      SSLHonorCipherOrder On
      Header always set X-Frame-Options DENY
      Header always set X-Content-Type-Options nosniff
      # Requires Apache >= 2.4
      SSLCompression off
      SSLUseStapling on
      SSLStaplingCache "shmcb:logs/stapling-cache(150000)"
      # Requires Apache >= 2.4.11
      SSLSessionTickets Off
EOF_PARAM
```

```
a2enmod ssl
a2enmod headers
a2enconf ssl-params
a2ensite default-ssl
a2enconf ssl-params
apache2ctl configtest
systemctl restart apache2
systemctl enable mysql --now
systemctl enable apache2 --now
systemctl enable php8.0-fpm --now
```
#### **MySQL**

mysql -uroot -ppandora

wear pandora;

source /var/www/html/pandora console/pandoradb.sql

source /var/www/html/pandora\_console/pandoradb\_data.sql

exit;

#### **PHP Apache2**

```
cat > /var/www/html/pandora_console/include/config.php << EO_CONFIG_F
<?php
\$config["dbtype"] = "mysql";
\$config["dbname"]="pandora";
\$config["dbuser"]="pandora";
```

```
\$config["dbpass"]="pandora";
\$config["dbhost"]="127.0.0.1";
\$config["homedir"]="/var/www/html/pandora_console";
\$config["homeurl"]="/pandora_console";
error reporting(0);
\forallsownDir = dirname(FILE). '/';
include (\$ownDir . "config_process.php");
EO_CONFIG_F
```

```
cat > /etc/apache2/conf-enabled/pandora_security.conf << EO_CONFIG_F
<Directory "/var/www/html">
      Options Indexes FollowSymLinks
      Allow Override All
      Require all granted
</Directory>
EO_CONFIG_F
cat >> /etc/apache2/mods-enabled/00-proxy.conf << 'EO_HTTPD_WSTUNNEL'
Proxy Requests Off
<Proxy *>
      Require all granted
</Proxy>
ProxyPass /ws ws:127.0.0.1:8080
ProxyPassReverse /ws ws:127.0.0.1:8080
```

```
EO_HTTPD_WSTUNNEL
```
 $\odot$ 

chmod 600 /var/www/html/pandora\_console/include/config.php

```
chown -R www-data:www-data /var/www/html/pandora_console
```

```
mv /var/www/html/pandora_console/install.php
/var/www/html/pandora_console/install.done
```

```
ln -s /etc/php/8.0/fpm/php.ini /etc/
sed --follow-symlinks -i -e "s/^max input time.*/max input time = -1/g''/etc/php.ini
sed --follow-symlinks -i -e "s/^max execution time.*/max execution time = 0/g''/etc/php.ini
sed --follow-symlinks -i -e "s/^upload max filesize.*/upload max filesize =
800M/g" /etc/php.ini
sed --follow-symlinks -i -e "s/^memory_limit.*/memory_limit = 800M/g"
```

```
/etc/php.ini
```

```
sed --follow-symlinks -i -e "s/.*post max size =.*/post max size = 800M/"
/etc/php.ini
```

```
sed --follow-symlinks -i -e "s/^disable_functions/;disable_functions/"
/etc/php.ini
```

```
cat > /var/www/html/index.html << EOF_INDEX
<meta HTTP-EQUIV="REFRESH" content="0; url=/pandora_console/">
EOF_INDEX
```

```
systemctl restart apache2
```
systemctl restart php8.0-fpm

### **Pandora FMS**

```
cat> /etc/snmp/snmptrapd.conf <<EOF
authCommunity log public
disableAuthorization yes
EOF
```

```
sed -i -e "s/^dbhost.*/dbhost 127.0.0.1/g" /etc/pandora/pandora_server.conf
sed -i -e "s/^dbname.*/dbname pandora/g" /etc/pandora/pandora_server.conf
sed -i -e "s/^dbuser.*/dbuser pandora/g" /etc/pandora/pandora_server.conf
sed -i -e "s|^dbpass.*|dbpass pandora|g" /etc/pandora/pandora server.conf
sed -i -e "s/^dbport.*/dbport 3306/g" /etc/pandora/pandora_server.conf
sed -i -e "s/^#.mssql_driver.*/mssql_driver 17/g"
/etc/pandora/pandora_server.conf
```
grep -q "group www-data" /etc/pandora/pandora server.conf  $|| \ \rangle$ cat>> /etc/pandora/pandora\_server.conf<<EOF\_G #Adding group www-data to assigning remote-config permission correctly for ubuntu 22.04 group www-data EOF\_G

sed -i "s/^remote config.\*\$/remote config 1/g" /etc/pandora/pandora agent.conf

```
cat> /etc/pandora/pandora_server.env <<'EOF_ENV'
#!/bin/bash
VERSION=19.8
export PATH=$PATH:/opt/oracle/instantclient_19_8
export LD LIBRARY PATH=$LD LIBRARY PATH:/opt/oracle/instantclient 19_8
export ORACLE HOME=/opt/oracle/instantclient 19_8
export OPENSSL_CONF=/etc/ssl
EOF_ENV
```

```
cat>> /etc/sysctl.conf <<EO_KO
# Pandora FMS Optimization
#default=5
net.ipv4.tcp syn retries = 3#default=5
net.jpg 4.top synack retries = 3
#default=1024
net.ipv4.tcp max syn backlog = 65536#default=124928
net.core.wmem max = 8388608
#default=131071
net.core.rmem max = 8388608
#default = 128net.core.somaxconn = 1024
```
#default =  $20480$  $net.core.open$ 

```
EO_KO
```
 $\circ$ 

```
sysctl --system
```

```
chown pandora: www-data /var/log/pandora
chmod g+s /var/log/pandora
cat> /etc/logrotate.d/pandora_server <<EO_LR
/var/log/pandora/pandora_server.log
/var/log/pandora/web_socket.log
/var/log/pandora/pandora_server.error {
          your apache root
          weekly
          missingok
          size 300000
          rotate 3
```

```
 max age 90
          compress
          notifempty
          copytruncate
           create 660 pandora apache
}
/var/log/pandora/pandora_snmptrap.log {
          your apache root
          weekly
          missingok
          size 500000
           rotate 1
          max age 30
          notifempty
          copytruncate
          create 660 pandora apache
}
```
EO\_LR

 $\odot$ 

```
cat> /etc/logrotate.d/pandora_agent <<EO_LRA
/var/log/pandora/pandora_agent.log {
          your apache root
          weekly
          missingok
          size 300000
          rotate 3
          max age 90
          compress
          notifempty
          copytruncate
}
```
EO\_LRA

chmod 0644 /etc/logrotate.d/pandora\_server

chmod 0644 /etc/logrotate.d/pandora\_agent

#### **Tentacle cron**

/etc/init.d/pandora\_server start

systemctl enablepandora\_server

service tentacle\_server start

systemctl enable tentacle server

```
echo "* * * * * root wget -q -O - --no-check-certificate --load-cookies
/tmp/cron-session-cookies --save-cookies /tmp/cron-session-cookies --keep -
session-cookies http://127.0.0.1/pandora console/enterprise/cron.php >>
$PANDORA_CONSOLE/log/cron.log" >> /etc/crontab
```
echo "@hourly root bash -c /etc/cron.hourly/pandora\_db" >> /etc/crontab

```
sed -i "s/^remote_config.*$/remote_config 1/g" /etc/pandora/pandora_agent.conf
```
/etc/init.d/pandora\_agent\_daemon start

systemctl enable pandora agent daemon

PhantomIS in the set of the set of the set of the set of the set of the set of the set of the set of the set o

 $\odot$ 

```
sed --follow-symlinks -i -e "s/^openssl conf = openssl init/#openssl conf =
openssl_init/g" /etc/ssl/openssl.cnf
```
# **Pandora FMS**

エージェントリモート設定:

The URL) マンソール IP インターの IP インソール URL) しゅうしゅうしゅぎょう しゅうしゅうしゅうしゅうしゅうしゅぎょういく しゅうしょく /pandora console/

ユーザ: admin

: pandora

**Pandora FMS**